# **Monitor PhoneCalls**

This method allows monitoring on a call in particular contexts such as User, Organization or global.

- [Request/Response model](#page-0-0)
	- <sup>o</sup> [Overview](#page-0-1)
	- [Request](#page-0-2)
	- <sup>o</sup> [Response](#page-1-0)
- [Examples](#page-1-1)

# <span id="page-0-0"></span>Request/Response model

## <span id="page-0-1"></span>**Overview**

Use this request to monitor on an existing phone call. The request is very useful when you want to monitor the conversation of an extension in real time.

The request identifies the phone call using the User Id, Extension number, and [PhoneCall](https://wiki.4psa.com/display/VNUAPI30/PhoneCalls+Resource) Id. If successful, it returns the PhoneCall that was updated.

The request is made by an App that is registered to a User account.

To monitor on a phone call in a desired context, issue a HTTP PUT request:

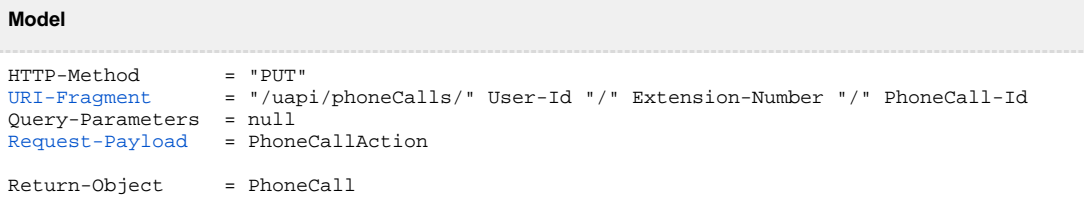

#### **Example**

```
PUT /uapi/phoneCalls/12/0003*210/b817d2618fe6f1804333
HTTP/1.1
HOST uapi.voipnow.com
Content Type: application/json
Authorization: Bearer token
{
   "action": "Monitor",
   "sendCallTo": "0003*024",
 "callerId": "John Doe <42420042>",
 "waitForPickup": "20",
   "phoneCallViewId": "01"
}
```
## <span id="page-0-2"></span>**Request**

This section describes how to format the request to the service.

#### **URI fragment**

<span id="page-0-3"></span>The following parameters must be sent in the URI fragment:

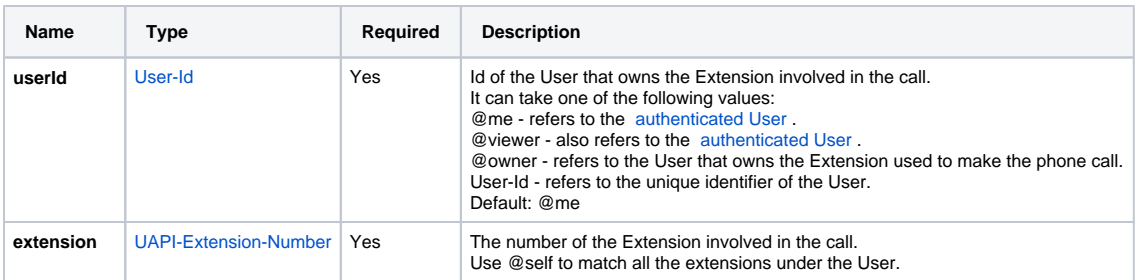

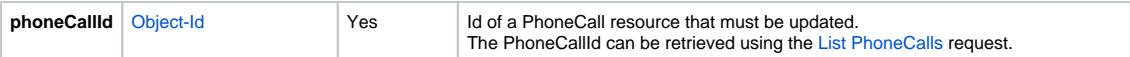

#### **Request Payload**

<span id="page-1-2"></span>When barging in on a PhoneCall, the following restrictions apply to the PhoneCall resource sent in the Request Payload:

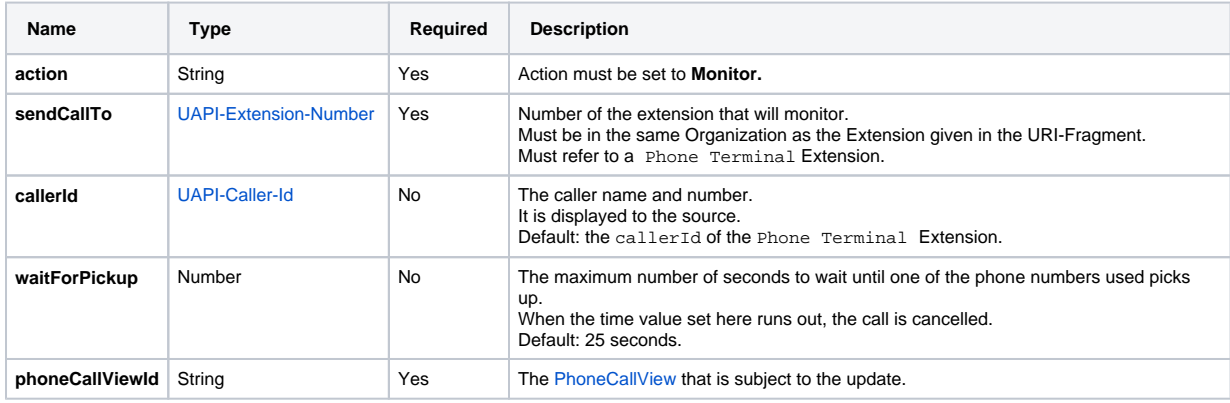

## <span id="page-1-0"></span>**Response**

## **Success**

If successful, the request returns the [PhoneCall](https://wiki.4psa.com/display/VNUAPI30/PhoneCalls+Resource) that was updated and the following HTTP statuses:

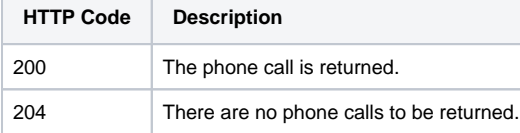

#### **Response**

When it fails, the request returns the following error codes:

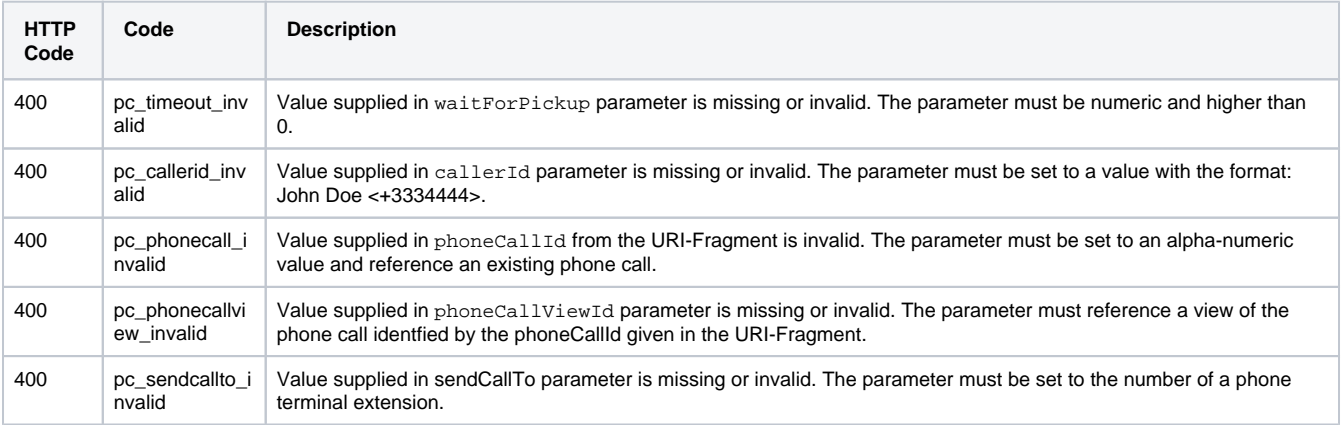

## **Response Body**

If any 4xx or 5xx status codes is returned, the body contains the [error response](https://wiki.4psa.com/display/VNUAPI30/HTTP+Return+Codes). When the request is successful and 200 OK is returned, the body contains a JSON representation.

# <span id="page-1-1"></span>Examples

Below you can find an example that will help you understand the request and the response.

0003\*024 is the number of the Extension that monitors the call. The Service calls 0003\*024 first and displays the John Doe <42420042> as caller Id. After 0003\*024 responds, it is connected to 0003\*210 and can listen to the conversation.

The phoneCallViewId identifies the phone call that is listened. Once the connection is made, the 02 phoneCallView is created. The request is made by an App on behalf of a User.

#### **HTTP Request**

```
PUT /uapi/phoneCalls/12/0003*210/b817d2618fe6f1804333
HTTP/1.1
HOST uapi.voipnow.com
Content Type: application/json
Authorization: Bearer token
{
   "action": "Monitor",
   "sendCallTo": "0003*024",
   "callerId": "John Doe <42420042>",
   "waitForPickup": "20",
   "phoneCallViewId": "01"
}
```
Assuming that the request has been successful, the Service sends the following answer:

## **HTTP Response**

```
HTTP/1.1 202 Accepted
...
{"id":"b817d2618fe6f1804333",
   "extension":"0003*210",
   "link":{"self":"https://x.x.x.x//uapi/phoneCalls/12/0003*210/b817d2618fe6f1804333"}
}
```
Use the link returned by the Service to list the details of the PhoneCall making a [List PhoneCalls](https://wiki.4psa.com/display/VNUAPI30/List+PhoneCalls) request. The list request outputs the following:

#### **HTTP Response**

```
HTTP/1.1 200 OK
...
{"id":"b817d2618fe6f1804333",
   "extension":"0003*210",
  "ownerId":"3",
   "ownerName":"Default Organization", 
   "answered":"2012-06-27T16:08:55+03:00",
   "published":"2012-06-27T16:08:50+02:00",
   "phoneCallView":[
    {
       "id":"01",
       "extension":"0003*210",
       "answered":"2012-06-27T16:08:55+03:00",
       "status":"5", 
       "callerId":"John Doe <444555>",
       "source":["777888"],
       "destination":["0003*210"]
     }
         {
       "id":"02",
       "extension":"0003*210",
       "answered":"2012-06-27T16:08:55+03:00",
       "status":"5", 
        "callerId":"Monitor <3334444>",
        "source":["0003*024"],
        "destination":["0003*210"]
      }
 ]
}
```